# Справочник монтажника БОРЕЙ Н

Ниже приведены необходимые сведения по подключению Нового БОРЕЙ.

### <span id="page-0-0"></span>Общие сведения

### Эксплуатационные ограничения

По устойчивости к климатическим воздействиям изделие относится к группе исполнения Д3 ГОСТ Р 52931-2008. При этом рабочий диапазон температуры окружающего воздуха равен –50°С +50°С, а верхнее значение относительной влажности равно 95% при +35° С и более низких температурах, без конденсации влаги. В особо оговорённых при заказе случаях, изделие может быть изготовлено для рабочего диапазона температуры окружающего воздуха +5°С +50°С.

По устойчивости к механическим воздействиям изделие соответствует группе исполнения L2 ГОСТ Р 52931-2008.

### Меры безопасности при монтаже изделия

Прибор не является источником опасности для людей и для защищаемых материальных ценностей (в том числе и в случае аварийных ситуаций). Конструкция и схемотехнические решения прибора обеспечивают его пожарную безопасность эксплуатации (в том числе и в аварийных режимах работы). Прибор по способу защиты человека от поражения электрическим током удовлетворяет требованиям III класса безопасности по ГОСТ 12.2.007.0. В приборе отсутствуют опасные для жизни человека напряжения, но при ремонте, монтаже и эксплуатации необходимо выполнять меры безопасности в соответствии с «Правилами технической эксплуатации электроустановок потребителей».

Перед поставкой изделия проводится выходной контроль.

#### Состав изделия

В состав прибора БОРЕЙ входят следующие компоненты:

Контроллер управления доступом и охранной сигнализации сетевой БОРЕЙ - центральный контроллер, состоящий из платы электроники и корпуса, с SD-картой памяти (далее – контроллер БОРЕЙ, БОРЕЙ, Новый БОРЕЙ) со сменным

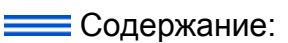

- [Общие](#page-0-0)  [сведения](#page-0-0)
- Конструкция [изделия](#page-1-0)
- [Световые](#page-8-0)  [индикаторы](#page-8-0)
- [Органы](#page-11-0)  [управления](#page-11-0)
- Адресация [модулей](#page-12-0)
	- **AM-06**
	- $-M3$  $-M3$
- [Подготовка к](#page-14-0)  [монтажу](#page-14-0)
- [Монтаж изделия](#page-14-1)
- [Схемы](#page-15-0)  [внешних](#page-15-0)  [подключений](#page-15-0)

# • Подключение

- Подключени
- Подключени
- Подключени
- Подключение
- Подключени
- Подключени
- Подключение
- Подключени
- Подключение
- Габаритные и [установочные](#page-27-0)  [размеры](#page-27-0)
	- Исполнение
	- Исполнения
	- Исполнение
	- Исполнение
	- Исполнение

коммуникационным модулем МК подключения интерфейса CAN;

- Модуль доступа и охранной сигнализации М3 (далее – модуль М3, М3);
- Адресный расширитель АМ-06 (до 6 шлейфов охранной сигнализации, до 3 реле; далее – расширитель АМ-06, модуль АМ-06, АМ-06).

# <span id="page-1-0"></span>Конструкция изделия

### Исполнение БОРЕЙ

На плате БОРЕЙ расположены винтовые колодки для подключения шлейфов сигнализации, замков, считывателей, питания, разъём для подключения microSD Card. Два разъёма предусмотрены для подключения по интерфейсу Ethernet 10 /100Base-T. В качестве датчика вскрытия корпуса (тампера) используется кольцевой выключатель с подпружиненным плунжером. За счёт использования шины S-ART и модулей АМ-06 возможно подключение до 30 шлейфов сигнализации и до 30 реле. Дополнительно в разъем для подключения сменных модулей (мезонинов) может быть установлен коммуникационный модуль интерфейса RS-232.

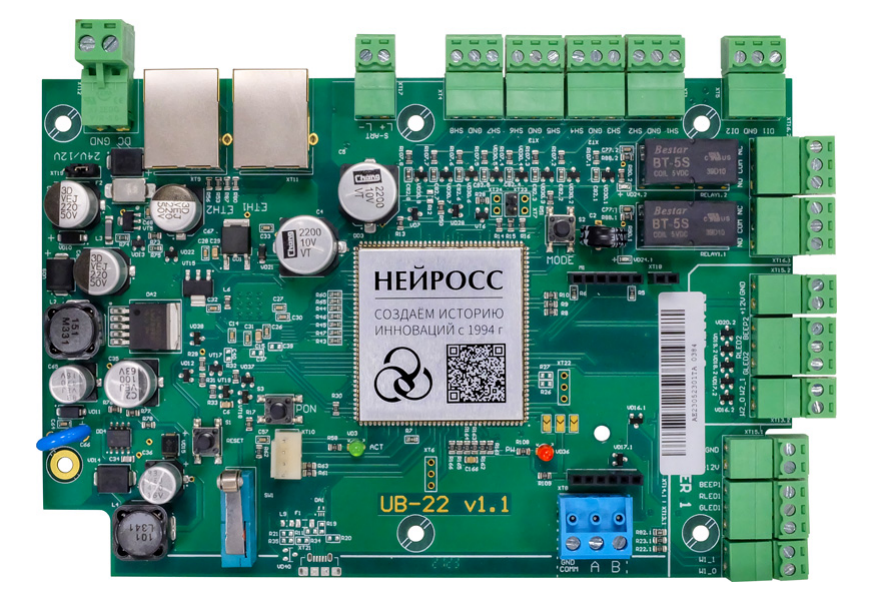

Схема расположения разъёмов контроллера БОРЕЙ:

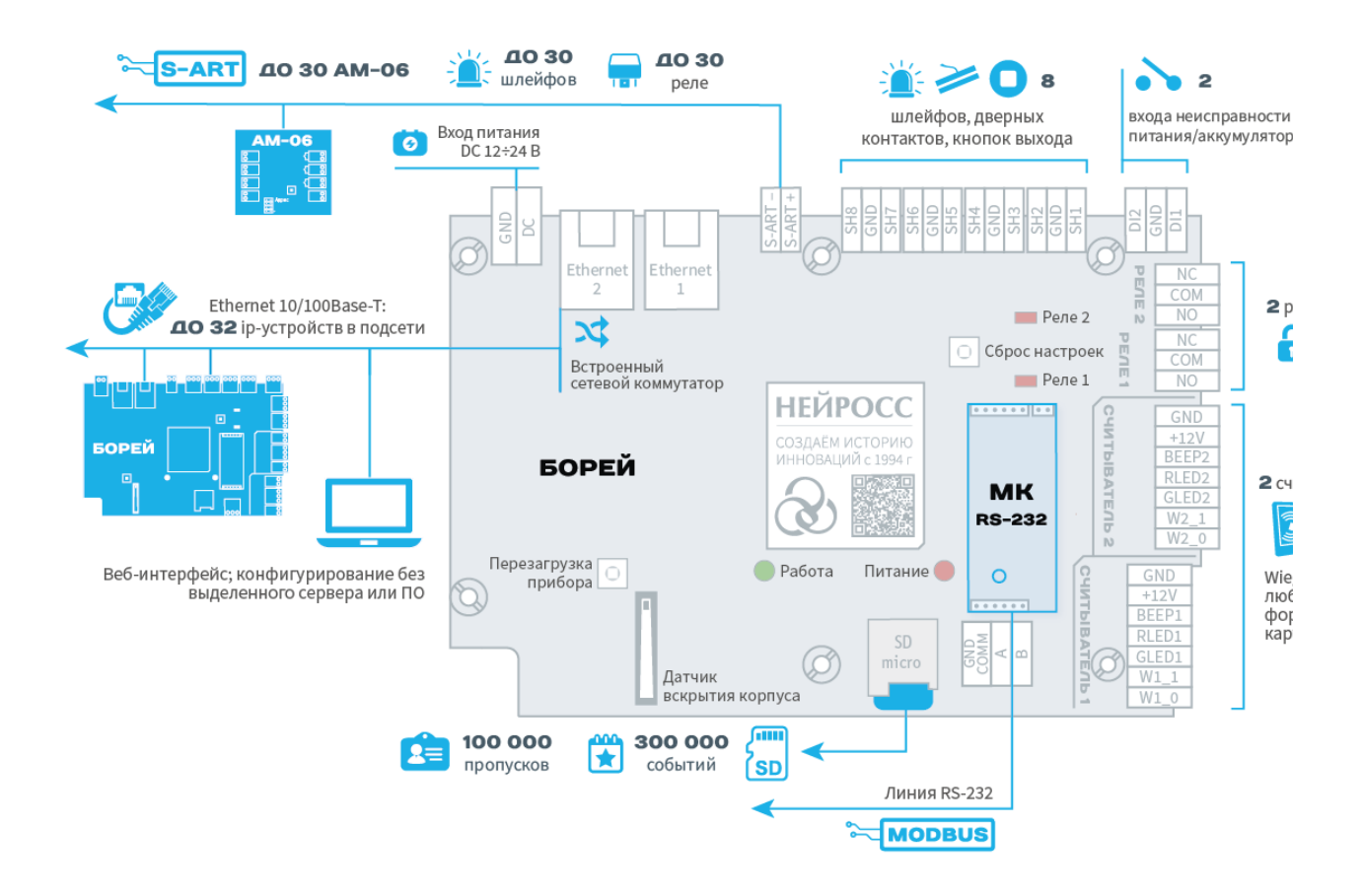

### АМ-06

Расширитель АМ-06 представлен тремя модификациями. На плате АМ-06 в исполнении 1 расположены винтовые колодки для подключения датчика тока и кнопка инкрементального задания адреса. На платах АМ-06 в исполнениях 2 и 3 также расположены винтовые колодки подключения шлейфов сигнализации, в качестве датчика вскрытия корпуса (тампера) используется тактовая кнопка с пружинкой. На плате АМ-06 в исполнении 3 расположены, помимо входов шлейфов, винтовые колодки трех релейных выходов и входа питания реле.

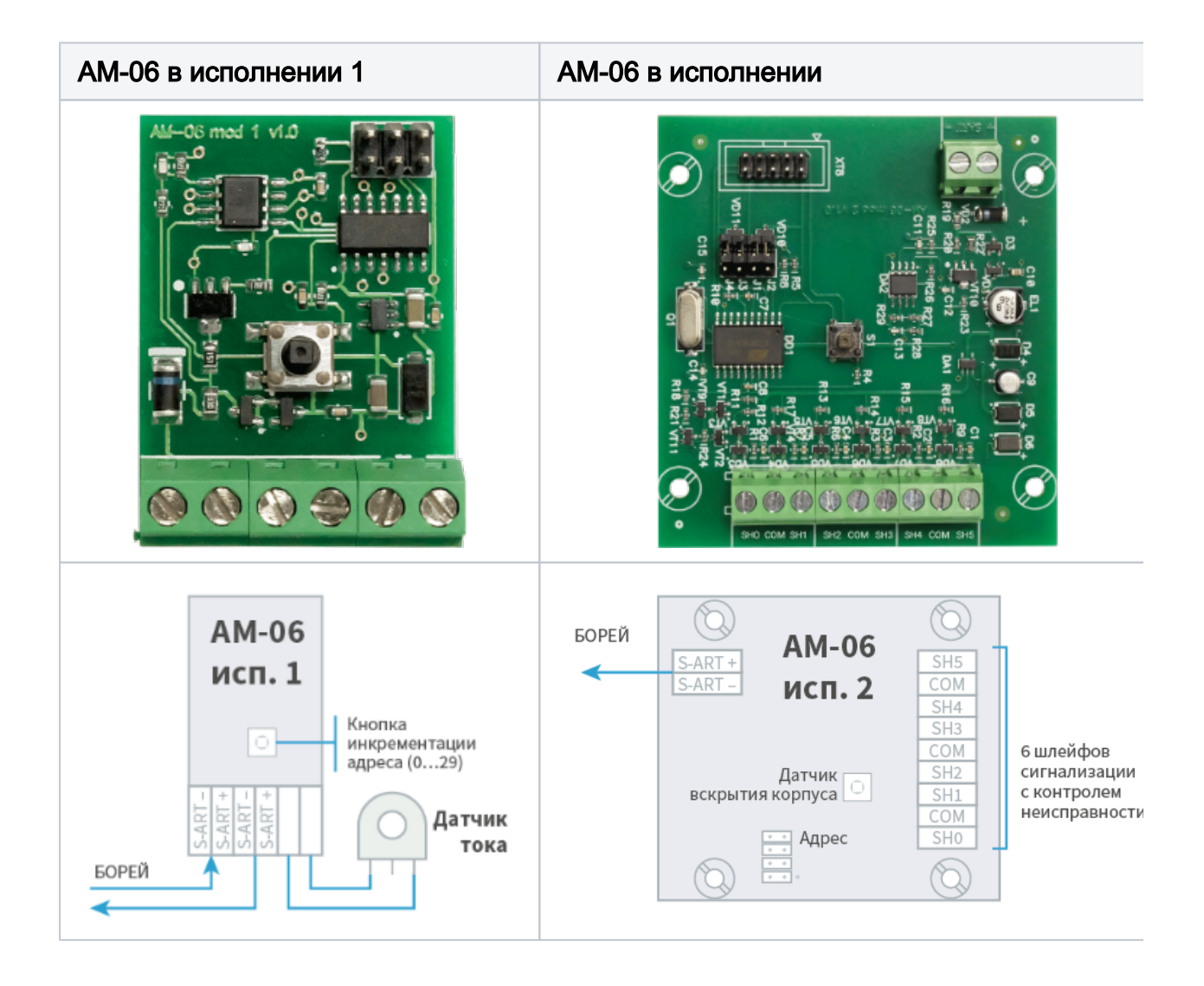

### Коммуникационный модуль МК RS-232 (Modbus)

Коммуникационный модуль интерфейса RS-232 является опциональным модулем для подключения к линии Modbus с целью мониторинга состояний и управления смежными системами по протоколу Modbus RTU. МК RS-232 представляет собой мезонинную плату, подключаемую параллельно плате БОРЕЙ по интерфейсу UART. На модуле расположены световые индикаторы наличия коммуникации по интерфейсу RS-232 (RX, TX). Модуль поставляется совместно с плагином интеграции Modbus.

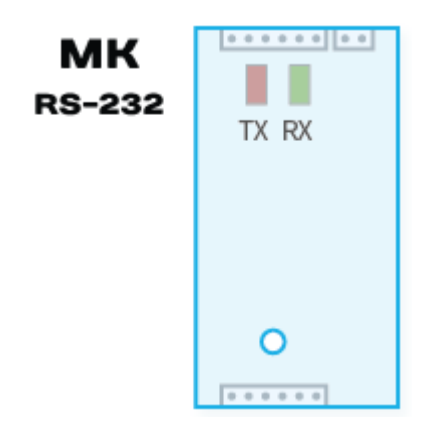

# БОРЕЙ в исполнении ЯРС, модуль М3

На плате БОРЕЙ расположены винтовые колодки для подключения шлейфов сигнализации, замков, считывателей, питания, разъём для подключения microSD Card. В разъем для подключения сменных модулей (мезонинов) установлен коммуникационный модуль интерфейса CAN. Два разъёма предусмотрены для подключения по интерфейсу Ethernet 10/100Base-T. В качестве датчика вскрытия корпуса (тампера) используется кольцевой выключатель с подпружиненным плунжером. На плате М3 расположены винтовые колодки для подключения шлейфов сигнализации, замков, считывателей и реле, датчик вскрытия корпуса модуля, а также элемент задания адреса устройства.

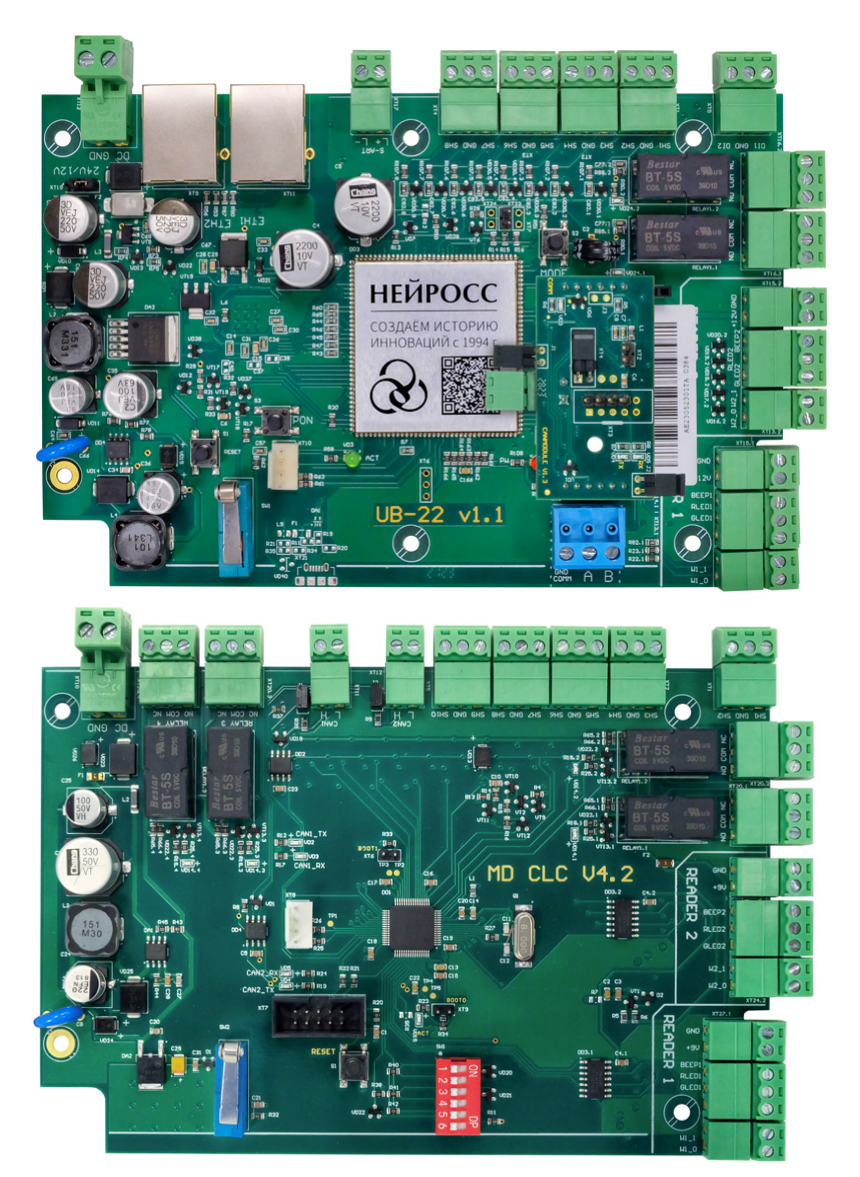

Схема расположения разъёмов контроллера БОРЕЙ и модулей М3:

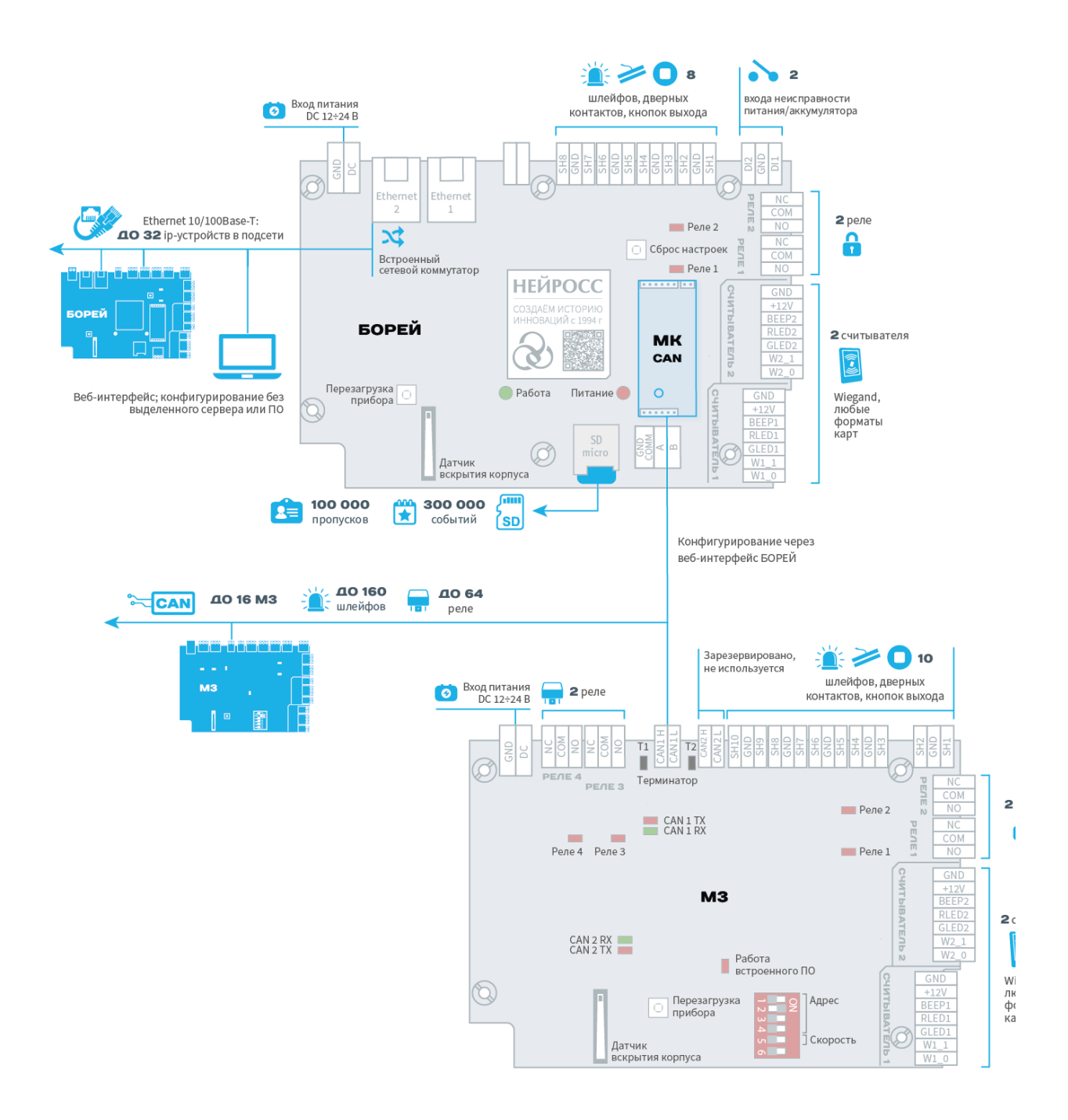

### Коммуникационный модуль МК интерфейса CAN

Коммуникационный модуль интерфейса CAN представляет собой мезонинную плату, подключаемую параллельно плате БОРЕЙ по интерфейсу UART. На модуле расположены световые индикаторы наличия коммуникации по интерфейсам UART (COM) и CAN (RX, TX). Предусмотрена перемычка для переключения скорости взаимодействия по линии CAN. По умолчанию, перемычка установлена, скорость равна 125 кбит/сек, также предусмотрен терминатор Т1 для линии CAN1.

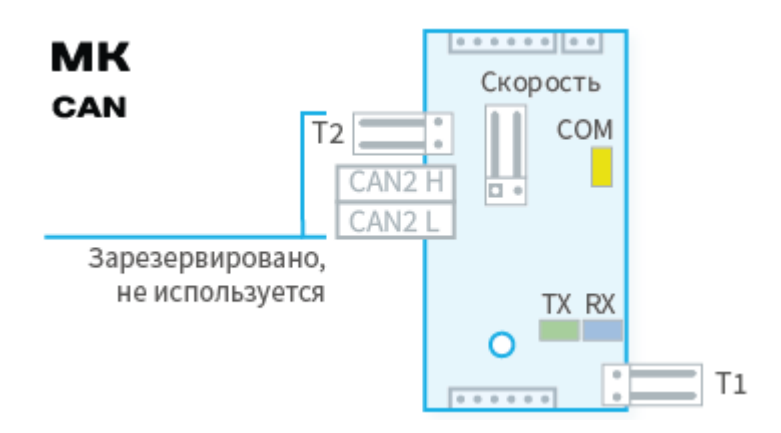

# **© ВАЖНО**

Линия CAN2 зарезервирована, в настоящий момент не используется. Перемычка терминатора Т2 должна быть всегда установлена.

# БОРЕЙ в исполнении БОРЕЙ 4, модуль М1

На плате БОРЕЙ расположены винтовые колодки для подключения шлейфов сигнализации, замков, считывателей, питания, разъём для подключения microSD Card. В разъем для подключения сменных модулей (мезонинов) установлен модуль доступа и сигнализации М1. Два разъёма предусмотрены для подключения по интерфейсу Ethernet 10/100Base-T. За счёт использования шины S-ART и модулей АМ-06 возможно подключение до 30 шлейфов сигнализации и до 30 реле.

На плате М1 расположены винтовые колодки для подключения шлейфов сигнализации, замков, считывателей и реле. В качестве датчика вскрытия корпуса (тампера) используется кольцевой выключатель с подпружиненным плунжером.

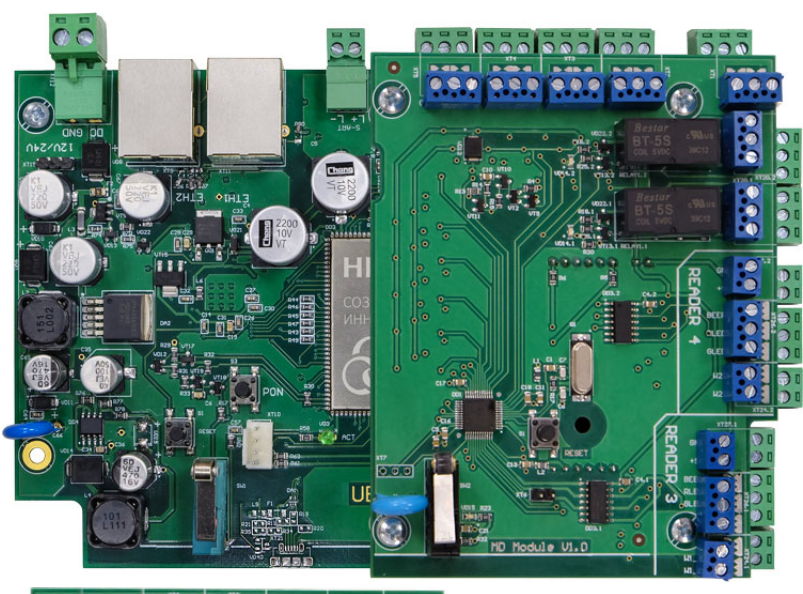

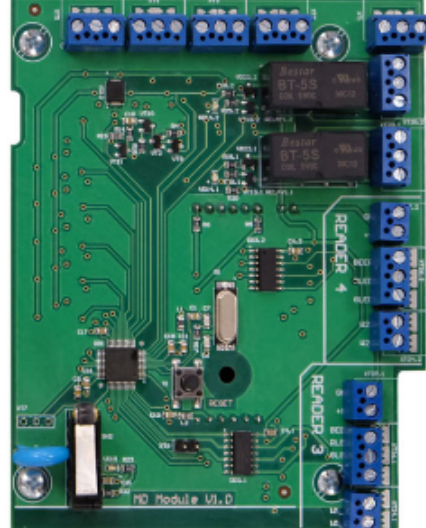

Схема расположения разъёмов контроллера БОРЕЙ и модуля М1:

![](_page_8_Figure_0.jpeg)

### <span id="page-8-0"></span>Световые индикаторы

![](_page_8_Picture_108.jpeg)

![](_page_9_Picture_152.jpeg)

![](_page_10_Picture_130.jpeg)

![](_page_11_Picture_146.jpeg)

# <span id="page-11-0"></span>Органы управления

![](_page_11_Picture_147.jpeg)

![](_page_12_Picture_196.jpeg)

# <span id="page-12-0"></span>Адресация модулей

<span id="page-12-1"></span>АМ-06

Адресный пул шлейфов и реле на шине S-ART ограничен диапазоном от 0 до 29 и независим для шлейфов и для реле. Адрес должен быть уникальным! Адрес шлейфа или реле получается сложением внутреннего адреса шлейфа или реле с адресом расширителя. Шлейфы АМ-06 исп.2 имеют внутренние адреса в диапазоне от 0 до 5 (обозначение SH0-SH5). Шлейфы и реле АМ-06 исп.3 имеют внутренние адреса в диапазоне от 0 до 2 (обозначение SH0-SH2, реле 1 - реле 3). Шлейф АМ-06 исп.1 имеет внутренний адрес 0.

### Установка адреса АМ-06 исп. 1

Адрес задаётся нажатием на кнопку инкрементации адреса, расположенную на плате. Адрес по-умолчанию: 0. Одно нажатие увеличивает адрес на единицу. По достижению максимального адреса 29 производится переход на 0. Для установки адреса расширитель должен быть подключен к питанию посредством S-ART; хранение адреса энергонезависимое.

### Установка адреса АМ-06 исп.2,3

Адрес задаётся двоичным кодом путём установки перемычек и должен быть уникальным. Нумерация пар контактов приведена на рисунке ниже. За ориентир начала нумерации можно взять датчик вскрытия корпуса (тампер). Пара контактов 4 помечена точкой

![](_page_13_Figure_5.jpeg)

Например, если установлены перемычки 2 и 3:

- в случае АМ-06 исп.2: адрес расширителя—18, SH0—18, SH5—23;
- в случае АМ-06 исп.3: адрес расширителя—18, SH0—18, SH2—20, Реле 1— 18, Реле 3—20.

### <span id="page-13-0"></span>M3

Адреса модулей М3 на шине CAN устанавливаются с помощью переключателей 1, 2, 3, 4, расположенных на плате. Переключатель 5 задаёт скорость обмена на шине CAN. Переключатель 6 не используется. На рисунке ниже показано положение выключателей 1 — 4 для каждого адреса.

![](_page_14_Figure_0.jpeg)

Если смена адреса осуществляется во включенном состоянии модуля, для вступления изменений в силу необходимо нажать на кнопку Перезагрузки, расположенную непосредственно на плате М3, либо выполнить перезагрузку по питанию.

### <span id="page-14-0"></span>Подготовка к монтажу

- 1. Проведите осмотр изделия:
	- Проверьте состояние упаковки и распакуйте изделие.
	- Проверьте соответствие комплектности и серийного номера изделия паспортным данным.
	- Произведите внешний осмотр изделия и убедитесь в отсутствии видимых механических повреждений и загрязнений.
	- Убедитесь в отсутствии посторонних предметов внутри корпуса изделия.
	- Проверьте крепление клеммных колодок.
- 2. Выполните прокладку кабелей и проводов к местам установки приборов.
- 3. Проверьте отсутствие обрывов и коротких замыканий во всех линиях с помощью тестера (омметра, мультиметра).

### <span id="page-14-1"></span>Монтаж изделия

Монтаж необходимо осуществлять в соответствии с проектной и сопроводительной технической документацией на приборы: паспортами, руководствами по эксплуатации и данного справочника по монтажу.

# **© ВНИМАНИЕ**

Подключение и отключение проводов выполнять при отключенном питании устройства.

Выполните последовательно следующие действия:

1. Закрепите прибор в месте установки. Информация по размерности приведена в разделе [Габаритные и установочные размеры.](#page-27-0)

- 2. Подключите контроллер БОРЕЙ и модули М3 к шине CAN.
- 3. Подключите устройство к источнику питания. Обратите внимание, что в случае использования адресной линии S-ART, питание осуществляется только от источника постоянного тока 24 В±10%. Подключите шлейфы сигнализации DI1, DI2: «Неисправность аккумулятора», «Неисправность ИП» (см. раздел [Подключение к источнику питания\)](#page-15-1). Если технологические входы не используются, то контроль их состояния необходимо будет отключить посредством веб-интерфейса.
- 4. Подключите считыватели к соответствующим разъёмам (см. раздел [Подключение считывателей\)](#page-20-0).
- 5. К релейным выходам подключите замковые устройства (см. раздел Подключение замковых устройств) или турникет (см. раздел [Подключение](#page-22-0)  [турникета](#page-22-0)).
- 6. Подключите кнопки выхода и дверные контакты к разъёмам входов подключения шлейфов сигнализации (см. раздел [Подключение дверных](#page-21-0)  [контактов и кнопок выхода\)](#page-21-0).
- 7. Подключите к контроллеру шлейфы сигнализации (см. раздел [Подключение шлейфов сигнализации\)](#page-23-0).
- 8. Подключите исполнительные устройства.
- 9. С помощью переключателей на платах М3 установите адреса модулей.
- 10. С помощью перемычек на платах АМ-06 исп.2,3 установите адреса шлейфов/реле (см. раздел Адресация расширителей).
- 11. Подключите расширители АМ-06 к разъёму интерфейса S-ART БОРЕЙ (см. раздел [Подключение адресных расширителей АМ-06\)](#page-19-0).
- 12. К разъёмам АМ-06 (исп. 2,3) подключите шлейфы сигнализации (см. раздел [Подключение шлейфов сигнализации\)](#page-23-0). При необходимости, подключите исполнительные устройства к АМ-06 исп.3 и обеспечьте питание реле управления.
- 13. Включите питание прибора. Не более чем через 1 секунду после подачи питания должно наблюдаться непрерывное свечение красного индикатора ПИТАНИЕ (PW), расположенного на плате электроники. Через 45 секунд после подачи питания проверьте состояние зелёного индикатора РАБОТА (ACT) на плате электроники, который должен мигать с частотой 0,5 Гц, что свидетельствует об успешной загрузке встроенного программного обеспечения прибора. Режимы работы индикаторов приведены в разделе [Световые индикаторы.](#page-8-0)

# **А ПРИМЕЧАНИЕ**

Если изделие предназначено для использования в помещении (П. 000 или П.080 и хранилось в условиях отрицательных температур, то перед включением изделия его необходимо выдержать при комнатной температуре не менее 4-х часов.

- 14. С помощью кнопки инкрементации адреса на платах АМ-06 исп.1 установите адреса шлейфов (см. раздел Адресация расширителей).
- 15. Подключите прибор к компьютеру посредством разъёма Ethernet. По индикации на разъеме проверьте наличие физического сетевого соединения. Настройте сетевое подключение компьютера на работу в диапазоне IP-адресов 10.200.X.YYY и подсети 255.255.255.0 и выполните настройку изделия.

### <span id="page-15-1"></span><span id="page-15-0"></span>Схемы внешних подключений

#### Подключение к источнику питания

Питание БОРЕЙ и М3 осуществляется от источника постоянного тока 12 – 24 В. Алгоритм работы входа питания, включая контроль наличия питания, соответствует требованиям ГОСТ Р 53325-2009. В качестве источника питания рекомендуется применять блок резервного питания БРП-12 «ЯСЕНЬ» ТУ 4372- 020-59497651-2008. Для контроля блока питания предусмотрено два дискретных входа: вход неисправности внешнего источника питания (DI1, PF) и вход неисправности аккумулятора (DI2, AF). Входы используются, если питание устройства осуществляется от бесперебойного источника питания, который самостоятельно выполняет функции контроля исправности первичного источника питания и аккумулятора, и формирует дискретные сигналы о возникшей неисправности в виде замыкания контактов механического или оптореле.

# **© ВНИМАНИЕ**

Так как питание АМ-06 осуществляет БОРЕЙ посредством адресной линии SART, при подключении адресных расширителей питание самого контроллера осуществляется только от источника постоянного тока 24 В. Питание реле АМ-06 в исполнении 3 осуществляется от источника питания 24 В.

Пример подключения источника бесперебойного питания (ИБП):

![](_page_16_Figure_5.jpeg)

![](_page_16_Figure_6.jpeg)

### <span id="page-16-0"></span>Подключение к сети Ethernet

В каждый контроллер БОРЕЙ встроен сетевой коммутатор, обеспечивающий управление трафиком и гальваническую развязку смежных сегментов сети Ethernet. Подключение нескольких узлов НЕЙРОСС (в том числе, — нескольких БОРЕЙ) к сети Ethernet возможно по классической схеме, используя топологию типа «звезда», либо по схеме «коммутируемой IP-шины». С помощью комбинаций вышеперечисленных схем и согласно правилам сетевых подключений возможно построение произвольной сетевой архитектуры.<br>Сегмент «Коммутируемая IP-шина»

![](_page_17_Figure_1.jpeg)

#### <span id="page-17-0"></span>Подключение к шине CAN

Интерфейс CAN «на борту» контроллера БОРЕЙ в исполнении ЯРС обеспечивается коммуникационным модулем МК CAN. Для подключения шины используется разъём [A, B]. Взаимообмен данными между БОРЕЙ и модулями М3 осуществляется посредством двухпроводного канала (витая пара без отводов). Скорость передачи в сети CAN настраивается перемычкой «Скорость» коммуникационного модуля МК CAN и переключателем 5 на плате модулей М3. Топология подключения шинная. В зависимости от заданной скорости существуют определённые ограничения на длины кабелей, которые связаны с физической природой среды передачи и распространением в ней электрических сигналов. На скорости 125 кбит/сек ограничение составляет 500 метров, на скорости 10 кбит/сек ограничение составляет 5000 м. На оконечных элементах шины CAN включается согласующая нагрузка (терминатор).

Для включения согласующей нагрузки:

- для БОРЕЙ установить перемычку Т1 на коммуникационном модуле МК CAN
- для М3 установить перемычку Т1 на плате.

![](_page_18_Figure_0.jpeg)

#### Топология - Шинная

до 500 м на скорости 125 кбит/с, до 5 км на скорости 10 кбит/с

![](_page_18_Figure_3.jpeg)

# Согласующая нагрузка (терминатор)

Перемычка Т1:

• установлена - терминатор включен (ON)

• снята - терминатор выключен (ОFF)

# ЕДИНАЯ СКОРОСТЬ

Необходимо задать одинаковую скорость взаимодействия для всех модулей шины CAN:

### 1. При скорости 125 кбит/с (до 500 м):

- a. МК перемычка «Скорость» установлена
- b. М3 переключатель 5 установлен в положении ON на всех модулях шины.
- 2. При скорость 10 кбит/с (до 5000 м):
	- a. МК перемычка «Скорость» снята (отсутствует)
	- b. М3 переключатель 5 установлен в положении OFF на всех модулях шины.

### ТЕРМИНАТОР ТОЛЬКО НА «КРАЙНИХ» МОДУЛЯХ ШИНЫ

<span id="page-18-0"></span>Согласующая нагрузка (терминатор) включается на «крайних» (расположенных по краям шины) модулях. На модулях, не являющихся крайними, перемычка должна быть снята.

#### Скорость CAN

#### БОРЕЙ с МК САН

Перемычка «Скорость»:

- установлена V = 125 кбит/с
- снята V = 10 кбит/с

#### M<sub>3</sub>

Переключатель 5

 $V = 125$  кбит/с  $5\Box$  $V = 10$  кбит/с  $5 -$ 

![](_page_18_Picture_26.jpeg)

### Подключение к линии Modbus (RS-232)

Для подключения к линии Modbus с целью мониторинга состояний и управления смежными системами по протоколу Modbus RTU предназначен интерфейс RS-232. Наличие интерфейса «на борту» контроллера БОРЕЙ обеспечивается дополнительным коммуникационным модулем МК RS-232. Для подключения шины используется разъём [GND, A, B]. Предварительно обеспечьте подключения коммуникационного модуля и закрепите при помощи стойки.

Функцию интеграции осуществляет [Плагин Modbus](https://support.itrium.ru/pages/viewpage.action?pageId=959311663) (требуется приобретение лицензии). Модуль MK RS-232 поставляется совместно с плагином. При необходимости сопряжения с линией RS-485 необходимо дополнительно использовать конвертер интерфейсов RS-485/RS-232.

![](_page_19_Figure_3.jpeg)

### <span id="page-19-0"></span>Подключение адресных расширителей АМ-06

Расширители АМ-06 подключаются к БОРЕЙ посредством адресной шины S-ART. Топология подключения – шинная. Тип канала передачи — витая пара (UTP Cat.5), возможно применение других кабелей, обеспечивающих данные электрические характеристики. Суммарная длина проводов не должна превышать 1 000 м.

### ПРИМЕЧАНИЕ

В силу меньших размеров колодок на плате АМ-06 в исполнении 1, для подключения интерфейса S-ART предусмотрены 2 пары колодок (на вход и на выход).

Ёмкость шины — 30 адресов, то есть к одному контроллеру БОРЕЙ может быть подключено до 30 дополнительных охранных шлейфов / исполнительных устройств. Для обеспечения работы реле АМ-06 в исполнении 3 и питания внешних потребителей, на плате предусмотрен дополнительный ввод питания 24 В. Нагрузочная способность ввода питания — 30 мА

Пример подключения расширителей АМ-06 к адресной линии:

![](_page_20_Figure_1.jpeg)

#### <span id="page-20-0"></span>Подключение считывателей

На плате БОРЕЙ, М1 и М3 предусмотрено 2 входа для подключения считывателей СКУД. Возможна работа со считывателями с интерфейсом Wiegand. Возможно также подключение считывателей с использованием четырехпроводного кабеля.

### **© ВНИМАНИЕ**

Подключение считывателей осуществляется строго в выключенном состоянии прибора. Контроллер определяет тип подключенного считывателя при старте! Режимы индикации считывателей приведены в разделе [Элементы НЕЙРОСС > Точка доступа](https://support.itrium.ru/pages/viewpage.action?pageId=723714053#id-:,-). Звук считывателя при взломе и удержании двери может быть отключён настройками точки доступа [Точки доступа.](https://support.itrium.ru/pages/viewpage.action?pageId=688455822)

Пример подключения считывателя с интерфейсом Wiegand:

![](_page_20_Figure_7.jpeg)

Подключение замковых устройств

На плате БОРЕЙ, М1 и М3 предусмотрено 2 релейных выхода для подключения замковых устройств в СКУД. Каждый выход содержит группу переключающихся контактов (NC, COM, NO). Пример подключения замковых устройств:

![](_page_21_Figure_1.jpeg)

Управление замками включением питания

Управление замками выключением питания

![](_page_21_Figure_4.jpeg)

При организации двусторонней точки доступа, замковое устройство подключается к выходу Реле 1 (XT6). При организации двух односторонних точек доступа возможно использование замковых устройств разных типов. Для электромеханических замков диоды VD1, VD2 устанавливаются в непосредственной близости от замка; тип диодов 1N4007 или аналог.

### <span id="page-21-0"></span>Подключение дверных контактов и кнопок выхода

Для подключения к БОРЕЙ, М1 и М3 дверных контактов используются входы подключения резистивных многопороговых шлейфов сигнализации. Входы могут использоваться одновременно и в СКУД, и как охранные шлейфы. Использование резисторов даёт возможность получать состояния неисправности ([Обрыв], [Короткое замыкание]). В случае отсутствия необходимости контроля неисправности (например, при подключении турникета), резисторы не используются. Кнопки выхода подключаются напрямую. Пример подключения дверных контактов и кнопок выхода (резисторы устанавливаются в непосредственной близости от дверных контактов и кнопок выхода):

![](_page_22_Figure_1.jpeg)

### <span id="page-22-0"></span>Подключение турникета

Для подключения турникета используются входы подключения шлейфов SH1, GND, SH3, GND и оба реле прибора. На входы подключения шлейфов замыкаются контакты выходного сигнала турникета о факте проворота в направлении А или Б, реле подают сигнал разблокировки турникета в направлении А или Б.

Пример подключения турникета:

![](_page_22_Figure_5.jpeg)

### <span id="page-22-1"></span>Подключение картоприёмника

При необходимости использования картоприёмника для изъятия разовых пропусков, реле БОРЕЙ нужно замкнуть на входной контакт картоприёмника для передачи команды на изъятие карты, а выходной сигнал картоприёмника замкнуть на кнопку выхода КВ 2 (сигнал об успешном изъятии имитирует нажатие кнопки выхода). При необходимости использования картоприёмника совместно с системой контроля доступа по многоразовым пропускам, требуется два устройства БОРЕЙ, М3. При этом первый будет использоваться для обеспечения контроля доступа без изъятия пропусков, а второй – для работы с картоприёмником.

![](_page_23_Figure_1.jpeg)

Пример подключения турникета и картоприёмника:

### <span id="page-23-0"></span>Подключение шлейфов сигнализации

#### Подключение шлейфов БОРЕЙ, М1 и М3

の

На плате БОРЕЙ расположено 8 входов для подключения двухпроводных радиальных шлейфов; тип — резистивный многопороговый. На платах модулей М1 и М3 по 10 резистивных шлейфов соответственно. Питание каждого осуществляется постоянным током 0,5 мА. Предусмотрена работа с контролем цепи нагрузки и без контроля.

# ИНФОРМАЦИЯ

В СКУД при организации точек доступа первые два (в двусторонней точке доступа) либо четыре (в двух односторонних точках доступа) входа шлейфов сигнализации используются для подключения дверных контактов и кнопок выхода. В этом случае свободными для подключения шлейфов остаётся 8 либо 6 входов соответственно, однако датчики дверных контактов и кнопки выхода могут одновременно использоваться и как охранные датчики.

Физические состояния контролируемой цепи:

- [Норма],
- [Тревога],
- [Короткое замыкание],
- [Обрыв шлейфа]).

Диаграмма порогов состояний шлейфов <mark>БОРЕЙ</mark>, М1, М3 при контроле цепи нагрузки (в скобках указаны значения АЦП с учётом 15% температурного дрейфа источника тока в индустриальном диапазоне –40 +70°C):

![](_page_24_Figure_8.jpeg)

Диаграмма порогов состояний шлейфов без контроля цепи нагрузки (работа в режиме сухого контакта, при этом в качестве порогов состояний «замкнуто» [Норма] и «разомкнуто» [Тревога] используются границы состояний [Короткое замыкание] + [Норма] и [Тревога] + [Обрыв] соответственно):

![](_page_24_Figure_10.jpeg)

Пример подключения шлейфов сигнализации с датчиками, имеющими выход типа «сухой контакт»:

![](_page_25_Figure_1.jpeg)

Тип контактов извещателя (нормально замкнут или нормально разомкнут) указывается в веб-интерфейсе. Резисторы устанавливаются в непосредственной близости от извещателей.

#### Подключение шлейфов АМ-06 исп. 2, 3

На плате АМ-06 исп.2,3 предусмотрено 6 или 3 входа соответственно для подключения радиальных шлейфов. Тип шлейфа — резистивный многопороговый адресный.

Физические состояния контролируемой цепи:

- $\bullet$  [Норма],
- [Тревога],
- [Неисправность] (объединяет состояния: [Вскрытие корпуса расширителя], [Короткое замыкание], [Обрыв шлейфа]),
- [Потеря связи] (формируется, если нет ответа на запрос).

Расширитель сам формирует логическое состояние шлейфов. Время переключения состояния шлейфа — 0,6 сек. Время выполнения команды управления состоянием реле — не более 0,3 сек.

![](_page_26_Figure_0.jpeg)

Диаграмма порогов состояний шлейфов АМ-06 при контроле цепи нагрузки:<br>

Схема подключения шлейфов сигнализации с датчиками, имеющими выход типа «сухой контакт», приведена в разделе Подключение шлейфов БОРЕЙ.

#### Подключение шлейфа АМ-06 исп. 1

На плате АМ-06 исп.1 предусмотрен один вход для контроля токопотребления в сети 220 В. Измерительная часть бесконтактная — токоизмерительный трансформатор Talema AC-1005 5А (входит в комплект изделия). Расширитель контролирует наличие токопотребления в цепи переменного тока и интерпретирует его наличие как состояние [Тревога]. Отсутствие токопотребления - [Норма]. Состояние [Неисправность] не формируется. Период импульсов для 50 Гц — 20 мс, алгоритм обнаружения токопотребления игнорирует импульсы с периодом следования вне заданных пределов.

Пример подключения приведён на рисунке ниже. Для увеличения чувствительности можно сделать одну или две петли токоведущего проводника в трансформаторе. Однако высокая чувствительность может приводить к ложным переходам в состояние [Норма] (например, при использовании светодиодных ламп, это связано с импульсным характером потребления тока такой лампой).

![](_page_27_Figure_0.jpeg)

### <span id="page-27-0"></span>Габаритные и установочные размеры

Контроллер БОРЕЙ и модуль М3 может поставляться без корпуса (исполнение 000), в металлическом корпусе (исполнение 080, IP20) или в пластиковом корпусе (исполнение 041, IP65) . Адресный расширитель АМ-06 поставляется в пластиковом корпусе (исполнение 115, IP22).

#### <span id="page-27-1"></span>Исполнение 000

БОРЕЙ, М1, М3 в исполнении 000 поставляются без корпуса. Габариты и установочные размеры совпадают.

![](_page_27_Figure_5.jpeg)

<span id="page-27-2"></span>Исполнения 080, 081

БОРЕЙ в исполнении БОРЕЙ/ЯРС, модуль М3 поставляются в металлическом корпусе 080. Корпус имеет степень защиты IP20, состоит из основания и крышки, закрепляемой двумя винтами. Для ввода проводов в основании корпуса предусмотрено овальное отверстие, также в основании и на боковой стене имеются специальные зоны для вскрытия. В основания и на боковой стене предусмотрены отверстия для крепления на DIN-рейку. Для крепления платы предусмотрены стойки.

БОРЕЙ в исполнении БОРЕЙ 4 поставляется в металлическом корпусе 081. Корпус имеет степень защиты IP20, состоит из основания и крышки, закрепляемой винтами, по конструкции отличается от корпуса 080 только увеличенной высотой (55 мм).

[Монтажная схема корпуса 080 \[PDF\]](https://support.itrium.ru/download/attachments/962647960/L_080_scheme.pdf?version=4&modificationDate=1697026649123&api=v2)

[Монтажная схема корпуса 081 \[PDF\]](https://support.itrium.ru/download/attachments/962647960/L_081_scheme.pdf?version=1&modificationDate=1697026648616&api=v2)

![](_page_28_Picture_4.jpeg)

#### <span id="page-28-0"></span>Исполнение 041

БОРЕЙ, М3 в исполнении 041 поставляются в пластиковом корпусе 041. Корпус имеет степень защиты IP65, состоит из основания и крышки. Крышка фиксируется в закрытом состоянии при помощи винтов. Основание корпуса оснащено отверстиями для крепления к стене. Внутри корпуса закреплена металлическая пластина, на которую при помощи стоек устанавливается плата электроники. Для подвода проводов предусмотрены гермовводы (6 штук).

[Монтажная схема корпуса 041 \[PDF\]](https://support.itrium.ru/download/attachments/962647960/L_041_new_scheme.pdf?version=2&modificationDate=1685105483516&api=v2)

![](_page_29_Picture_0.jpeg)

<span id="page-29-0"></span>Исполнение 115

Адресные расширители АМ-06 в исполнениях 2 и 3 поставляются в пластиковом корпусе 115. Корпус имеет степень защиты IP22, состоит из основания и крышки. На основании установлены 4 стойки, к которым крепится плата электроники при помощи 4 саморезов. Крышка крепится к основанию четырьмя винтами. В основании корпуса и в боковых стенках крышки корпуса имеются специальные зоны для вскрытия при вводе проводов.

![](_page_30_Figure_1.jpeg)

### <span id="page-30-0"></span>Исполнение 060

Адресный расширитель АМ-06 в исполнении 1 поставляется в пластиковом корпусе 060. Корпус имеет степень защиты IP41, состоит из основания и крышки. Габаритные размеры: 55х55х25.